# **Ръководство на потребителя за Dell Precision 3591**

*Бележка: Изображенията в това ръководство може да варират спрямо компютърната конфигурация, която сте закупили.*

### **I. Първи стъпки:**

1. Свържете захранващия адаптер и натиснете бутона за Захранване.

**Бележка**: С цел запазване на батерията, лаптопът може да влезе в режим на пестене на енергия. Свържете захранващия адаптер и натиснете бутона за Захранване, за да включите компютъра.

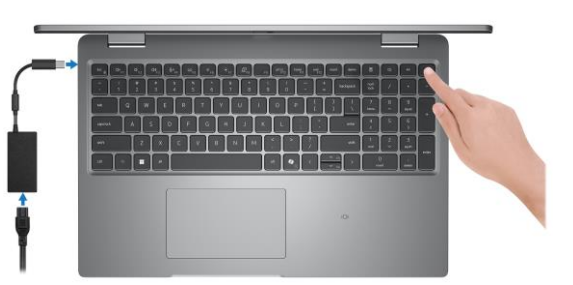

2. Завършете конфигурирането на операционната система:

# **За Ubuntu:**

Следвайте инструкциите на екрана, за да завършите инсталацията. За допълнителна информация вижте <http://www.dell.com/support>

# **За Windows:**

Следвайте инструкциите на екрана, за да завършите инсталацията. Dell ви препоръчва: Да се свържете към мрежа за Windows ъпдейти.

**Забележка**: Ако сте се свързали към защитена мрежа, въведете паролата за дадената безжична мрежа, когато системата ви каже.

- Ако сте свързани към интернет, се впишете или си създайте Microsoft профил. Ако не сте свързани към интернет си създайте офлайн профил.
- На екрана **Support and Protection** въведете данните си за контакт.
- 3. Намерете Dell apps в Windows Start Menu Recommended

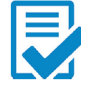

**Dell Product Registration:** Регистрирайте вашия компютър при Dell.

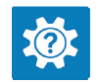

**Dell Help & Support:** Помощ при въпроси и поддръжка на вашия компютър.

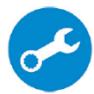

**SupportAssist**: SupportAssist е интелигентна технология, която поддържа компютъра ви в най-добрата му работна форма, като оптимизира настройките му, открива проблеми, премахва вируси и ви уведомява, когато трябва да направите системни актуализации. Тя проверява състоянието на хардуера и софтуера на вашия компютър. SupportAssist е предварително инсталиран на повечето Dell устройства, които работят с операционната система Windows. За повече информация вижте [www.dell.com/serviceabilitytools.](http://www.dell.com/serviceabilitytools) 

**Бележка:** Може да подновите или да ъпгрейднете гаранцията си като натиснете датата на изтичане на гаранцията в Support Assist.

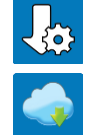

**Dell Update:** Ъпдейт на драйвери и критични корекции.

**Dell Digital Delivery:** Сваляне на софтуерни приложения, които са закупени, но не са инсталирани на компютъра.

### **II. Хардуерни компоненти:**

### **Изглед отдясно:**

- **1. Слот за microSD карти:**
- Чете от и записва на microSD карти. **2. Универсален жак за слушалки:**

За свързване на слушалки или комбинирани слушалки с микрофон.

**3. USB 3.2 Gen 1 порт:**

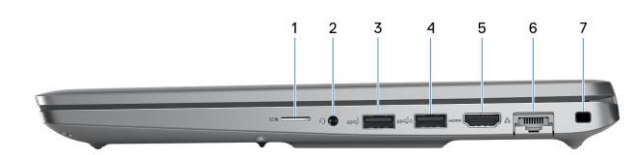

За свързване на външни устройства за съхранение на данни или принтери. Осигурява скорост на пренос на данни до 5 Gbps.

**4. USB 3.2 Gen 1 порт с PowerShare:**

За свързване на периферни устройства като външни устройства за съхранение на данни и принтери. Осигурява скорост на пренос на данни до 5 Gbps. PowerShare ви позволява да зареждате вашите USB устройства, дори когато компютърът е изключен.

*Бележка: Ако зарядът на батерията на вашия компютър е под 10 процента, трябва да свържете захранващия адаптер, за да заредите вашия компютър и USB устройства, свързани към порта PowerShare.*

*Бележка: Ако USB устройство е свързано към порта PowerShare, преди компютърът да бъде изключен или в състояние на хибернация, трябва да го изключите и да го свържете отново, за да активирате зареждането.*

*Бележка: Определени USB устройства може да не се зареждат, когато компютърът е изключен или в режим Сън. В подобни случаи включете компютъра, за да заредите устройството.* 

# **5. HDMI 2.1 TMDS порт:**

Свържете към телевизор, външен дисплей или друго устройство с HDMI вход. Осигурява видео и аудио изход.

**6. Мрежов порт:**

За свързване на Ethernet (RJ45) кабел от рутер или широколентов модем за мрежов или интернет достъп със скорост на трансфер от 10/100/1000 Mbps.

# **7. Слот за кабел против кражба (форма тип wedge):**

Свържете защитен кабел, за да предотвратите неразрешено местене на вашия компютър.

### **Изглед отляво:**

**1. Thunderbolt 4.0 с DisplayPort Alt Mode/USB Type-C/USB4/Power Delivery:**

Поддържа USB4, DisplayPort 1.4 и Thunderbolt 4 и ви позволява да се свържете към външен дисплей чрез дисплей адаптер.

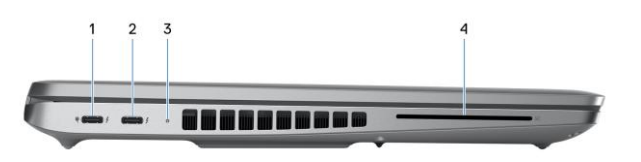

Осигурява скорост на пренос на данни до 40 Gbps за USB4 и Thunderbolt 4.

*Бележка: Може да свържете Dell докинг станция към Thunderbolt 4 портовете. За повече информация вижт[е тази](https://www.dell.com/support/kbdoc/en-us/000124295/guide-to-dell-docking-stations) информационна статия на [www.dell.com/support.](http://www.dell.com/support)* 

*Бележка: За да свържете стандартно DisplayPort устройство ви трябва USB Type-C към DisplayPort адаптер, който се продава отделно.*

*Бележка: USB4 е обратно съвместим с USB 3.2, USB 2.0 и Thunderbolt 3.*

*Бележка: Thunderbolt 4 поддържа два 4К дисплеи или един 8К дисплей.* 

# **2. Thunderbolt 4.0 с DisplayPort Alt Mode/USB Type-C/USB4/Power Delivery:**

Поддържа USB4, DisplayPort 1.4 и Thunderbolt 4 и ви позволява да се свържете към външен дисплей чрез дисплей адаптер.

Осигурява скорост на пренос на данни до 40 Gbps за USB4 и Thunderbolt 4.

*Бележка: Може да свържете Dell докинг станция към Thunderbolt 4 портовете. За повече информация вижт[е тази](https://www.dell.com/support/kbdoc/en-us/000124295/guide-to-dell-docking-stations) информационна статия на [www.dell.com/support.](http://www.dell.com/support)* 

*Бележка: За да свържете стандартно DisplayPort устройство ви трябва USB Type-C към DisplayPort адаптер, който се продава отделно.*

*Бележка: USB4 е обратно съвместим с USB 3.2, USB 2.0 и Thunderbolt 3.*

*Бележка: Thunderbolt 4 поддържа два 4К дисплеи или един 8К дисплей.* 

# **3. Индикатор за захранване и състояние на батерията:**

Показва състоянието на захранване и състоянието на батерията на компютъра.

- ➢ Постоянно бяло захранващият адаптер е свързан и батерията се зарежда.
- ➢ Постоянно жълт зарядът на батерията е нисък.
- ➢ Мигащ жълт зарядът е критичен.
- ➢ Изключен батерията е напълно заредена.

#### **4. Слот за четец на смарт карти (опция):**

Използването на смарт карта осигурява удостоверяване в корпоративни мрежи.

# **Изглед отгоре:**

### 1. Бутон за захранване с опция "пръстов отпечатък":

- ➢ Натиснете, за да включите компютъра, ако е изключен или в спящ режим или хибернация.
- ➢ Натиснете, за да поставите компютъра в спящ режим, ако е включен.
- ➢ Натиснете и задръжте за 10 секунди, за да изключите силово компютъра, когато нормалното му изключване е невъзможно.
- ➢ Ако бутонът за включване има пръстов отпечатък, поставете пръста си върху бутона, за да се логнете.

*Бележка: Можете да персонализирате бутона за захранване в Windows.* 

### **2. Клавиатура:**

Използвайте клавиатурата, за да въвеждате символи и функции във вашия компютър.

### **3. NFC/Безконтактен четец на смарт карти (опция):**

Осигурява безконтактен достъп на карти в корпоративни мрежи.

# **4. Тъчпад:**

Движете пръст по тъчпада, за да движите курсора на екрана. Докоснете за ляв клик, докоснете два пъти за десен клик.

### **Изглед отпред:**

**1. Ляв микрофон:**

Осигурява дигитален звук за аудио запис и гласови съобщения. **2. Инфрачервен предавател (опция):**

- Излъчва инфрачервена светлина, която позволява на инфрачервената камера да улавя и да проследява движение.
- **2. Инфрачервена камера (опция):** Подобрява сигурността, когато е сдвоена с лицевото идентифициране Windows Hello.

# **4. Капаче на камера:**

Плъзнете капачето на камерата, за да покриете обектива на камерата, за да предпазите личното си пространство, когато не използвате камерата.

#### **5. Камера:**

Чрез нея може да снимате видеа, да правите снимки и да провеждате видео чатове.

### **6. Светлинен индикатор за състоянието на камерата:** Свети, когато камерата работи.

**7. Сензор за околна светлина (опция):**

Сензорът отчита околната светлина и автоматично настройва яркостта на дисплея.

# **8. Десен микрофон:**

Осигурява дигитален звук за аудио запис и гласови съобщения.

# **Изглед отзад:**

# **1. Слот за Nano-SIM карта (опция):**

Поставете nano-SIM карта, за да се свържете с мобилна широколентова мрежа.

*Бележка: Наличността на слота за nano-SIM карта зависи от региона и поръчаната конфигурация.*

#### **Изглед отдолу:**

### **1. Високоговорители:**

Осигуряват ви изходно аудио.

# **2. Етикет със сервизна информация и регулаторни етикети:**

Сервизният етикет е уникален буквено-цифров идентификатор за идентификация на хардуерните компоненти и гаранцията от техници. Регулаторният етикет съдържа регулаторна информация за вашия компютър.

# **3. Вентилационни отвори:** Вентилационните отвори осигуряват вентилация на вашия

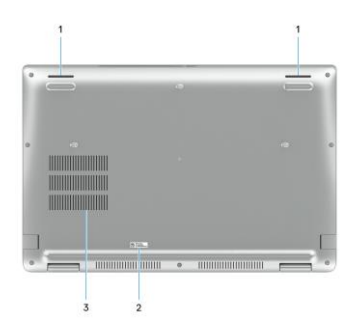

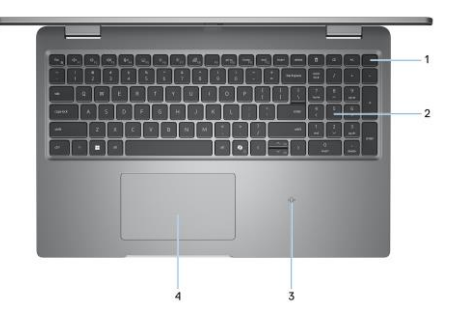

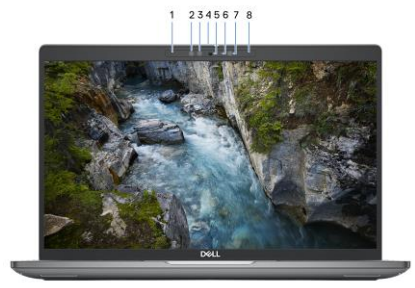

компютър. Запушените вентилационни отвори могат да причинят прегряване и да повлияят на производителността на вашия компютър и потенциално да причинят проблеми с хардуера. Пазете вентилационните отвори чисти и ги почиствайте редовно, за да предотвратите натрупването на прах и мръсотия. За повече информация относно почистването на вентилационните отвори потърсете информация на [www.dell.com/support.](http://www.dell.com/support)

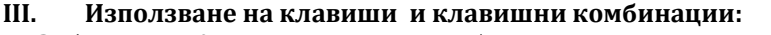

**Забележка:** Когато използвате комбинация от клавиши, натиснете и задръжте първия клавиш, след което натиснете втория клавиш.

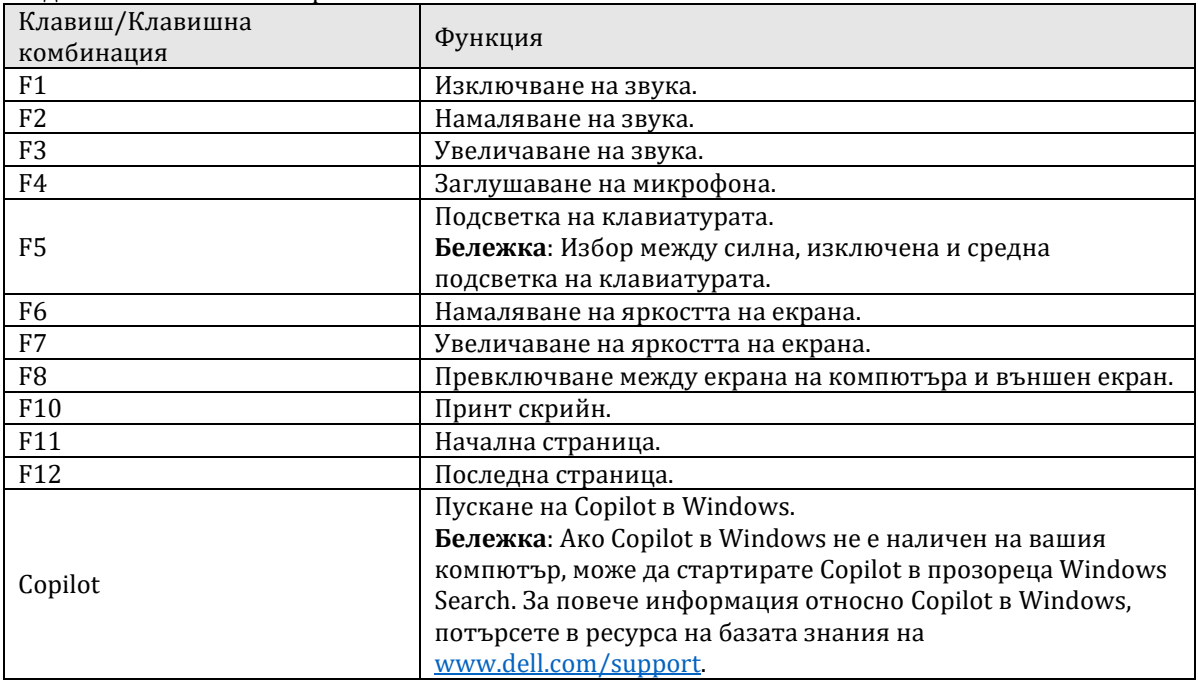

### **IV. Регулаторна политика за съответствие:**

Dell Inc. (Dell) се ангажира да спазва законите и наредбите във всяка страна, в която доставя своите продукти. Продуктите на Dell са проектирани и тествани, за да отговарят на съответните световни стандарти за безопасност на продуктите, електромагнитна съвместимост, ергономичност и други задължителни нормативни изисквания, когато се използват по предназначение.

Инструкции за безопасна работа с продукта, както и подробна регулаторна информация за продукта и съответствието му с европейски директиви и стандарти, може да бъде намерена на български език на следния линк:

<https://www.dell.com/learn/us/en/uscorp1/regulatory-compliance>

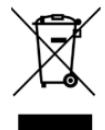

### **Не изхвърляйте този продукт с битови отпадъци.**

Изхвърляйте устройството в съответствие с WEEE директивата на ЕС (Отпадъчно електрическо и електронно оборудване). Опаковката изхвърлете по начин, опазващ околната среда.

Този символ на зачеркната кофа за отпадъци на колелца означава, че продуктът (електрическо и електронно оборудване) не трябва да се поставя при битови отпадъци. Проверете местните наредби за изхвърлянето на електронни продукти.

Допълнителна информация за продукта и декларация за съответствие може да бъде намерена на[:](https://polycomp.bg/poly/product-details/0006303907566?a=%D0%9B%D0%B0%D0%BF%D1%82%D0%BE%D0%BF%20%23DELL03081.html&pas=1655462602787) [www.polycomp.bg.](https://polycomp.bg/poly/product-details/0006303907566?a=%D0%9B%D0%B0%D0%BF%D1%82%D0%BE%D0%BF%20%23DELL03081.html&pas=1655462602787)